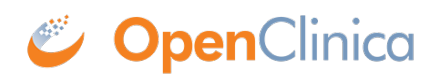

## **3.4.8 Table of CRFs**

The table of CRFs lists all versions of all defined CRFs in your OpenClinica system and provides access to features for managing the defined CRFs. The available features in the table depend on your User Role and User Type. To access the table of CRFs:

- 1. From the Tasks menu, in the Study Setup module, select Build Study. The Build Study page opens.
- 2. For the Create CRF task, click the View icon. The Manage Case Report Forms page opens.

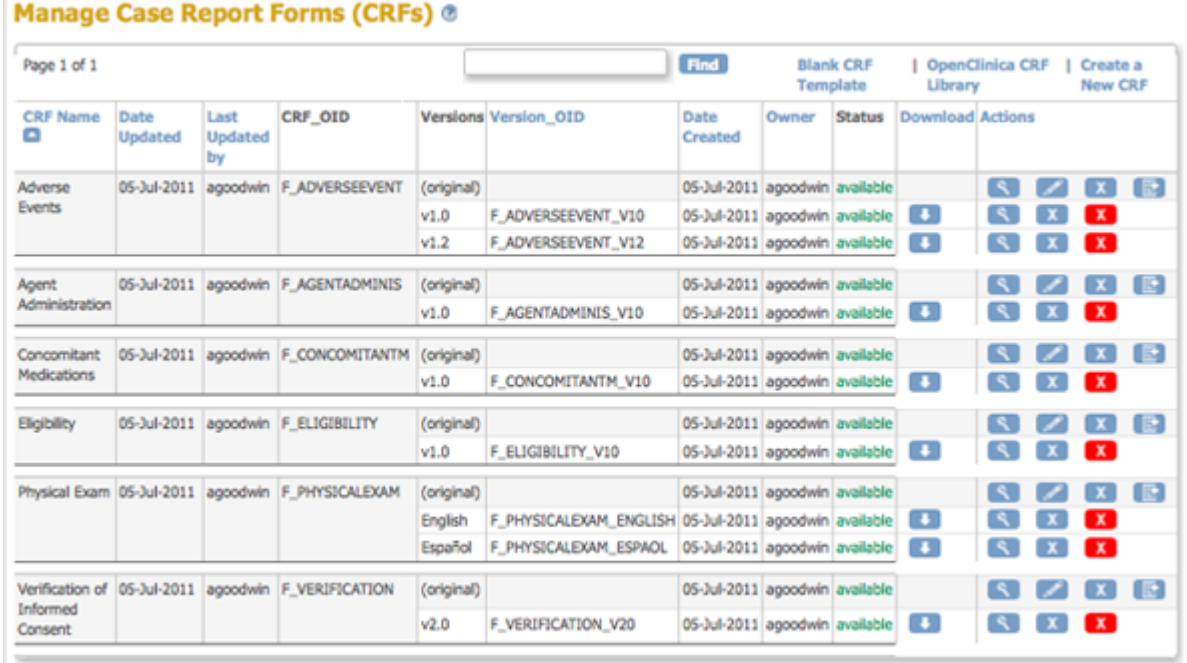

The CRFs table is the same table you can access from the Monitor and Manage Data module. In addition to using this table to create, modify, and remove defined CRFs as described in other topics on this page, you can use this table to:

- [View information about an original CRF and the details for each version](https://docs.openclinica.com/3.1/openclinica-user-guide/monitor-and-manage-data/manage-crf#content-title-5242)
- [Find and organize CRFs](https://docs.openclinica.com/3.1/openclinica-user-guide/monitor-and-manage-data/manage-crf#content-title-4938)

This page is not approved for publication.